# Informatikwerkstatt, Foliensatz 8 Timer

## G. Kemnitz

## 1. Dezember 2020

Inhalt:

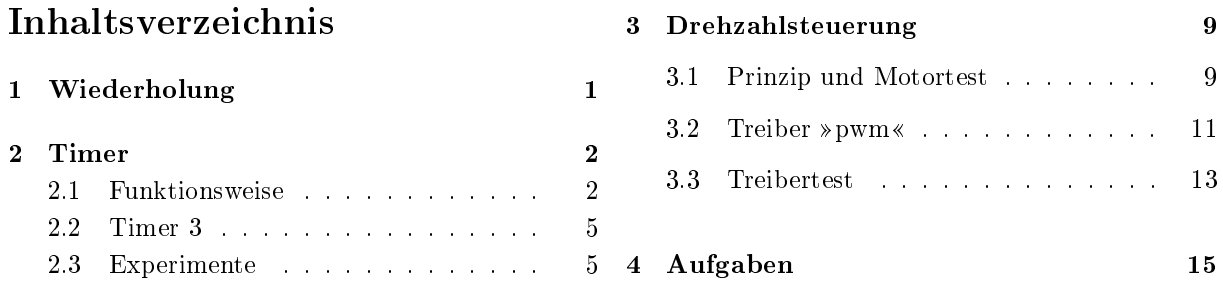

Interaktive Übungen:

- 1. Normalmodus (F8-test\_timer/test\_timer).
- 2. CTC-Modus (F8-test\_timer/test\_timer).
- 3. PWM (F8-test\_timer/test\_timer).

## 1 Wiederholung

#### Geplantes Task-Scheduling

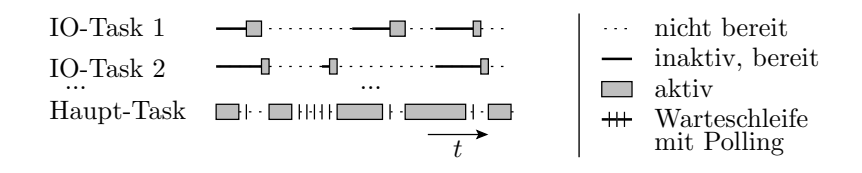

- Wenn der Haupt-Task keine Arbeit hat, fragt er reihum die EA-Tasks ab, ob sie bereit sind. Wenn einer bereit ist, Abarbeitung bis zum Start der nächsten Ein- oder Ausgabe.
- Falls kein Task bereit ist, wiederholt der Haupt-Task die Abfrage zyklisch.
- Nach Abarbeitung aller bereiten EA-Tasks hat der Haupt-Task möglicherweise wieder Daten für seine Fortsetzung.
- Wie kann man in einem solchen »nebenläufigen« Ablauf echte Zeiten messen, einstellen, eine Systemuhr programmieren, ...? (Für ein Fahrzeugsteuergerät unentbehrlich.)

## 2 Timer

#### Timer

Ein Timer ist eine Hardware-Einheit aus Zähl-, Vergleichs-, Konfigurationsregistern, ... zur

- Erzeugung von Wartezeiten,
- zeitgesteuerten Ereignisabarbeitung,
- Erzeugung pulsweitenmodulierter (PWM-) Signale und
- Pulsweitenmessung.

PWM-Signale dienen

- zur Informationsübertragung z.B. an Modellbauservos und
- zur stufenlosen Leistungssteuerung, z.B. unserer Motoren.

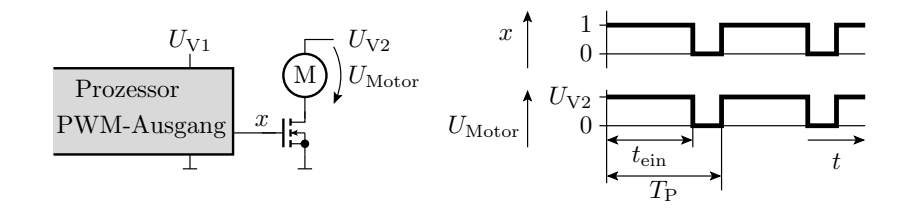

### 2.1 Funktionsweise

Aufbau und Funktionsweise eines Timers

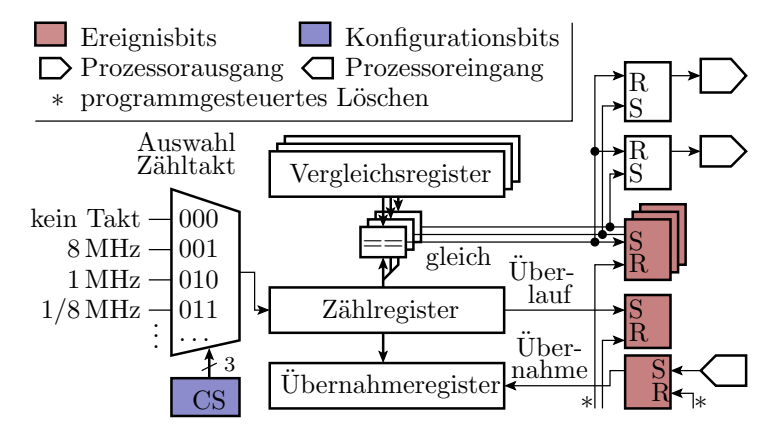

- Kern eines Timers ist ein Zählregister mit einem vom Programm zuschaltbaren programmierbaren Takt.
- Die Ereignisbits (Überlauf, Gleichheit, externe Flanke) sind vom Programm les- und löschbar.

#### Normalmodus

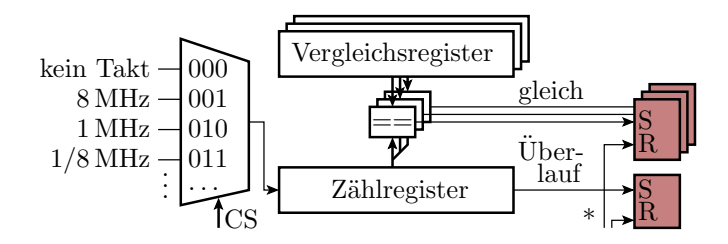

- Zählregister zählt zyklisch bis zum Überlauf.
- Beim Überlauf wird ein Überlaufbit und bei Gleichheit mit einem Vergleichsregister ein Vergleichsereignisbit gesetzt.
- Beispiel Wartefunktion:

```
void wait ( uint32_t tw ){
 < berechne und setze Takt und Vergleichswert >
 < Lösche Zähler und Vergleichsereignisbit >
 < warte bis Vergleichsereignisbit ==1 >
 < schalte Zähltakt aus > }
```
## CTC- (Clear Timer on Compare Match) Modus

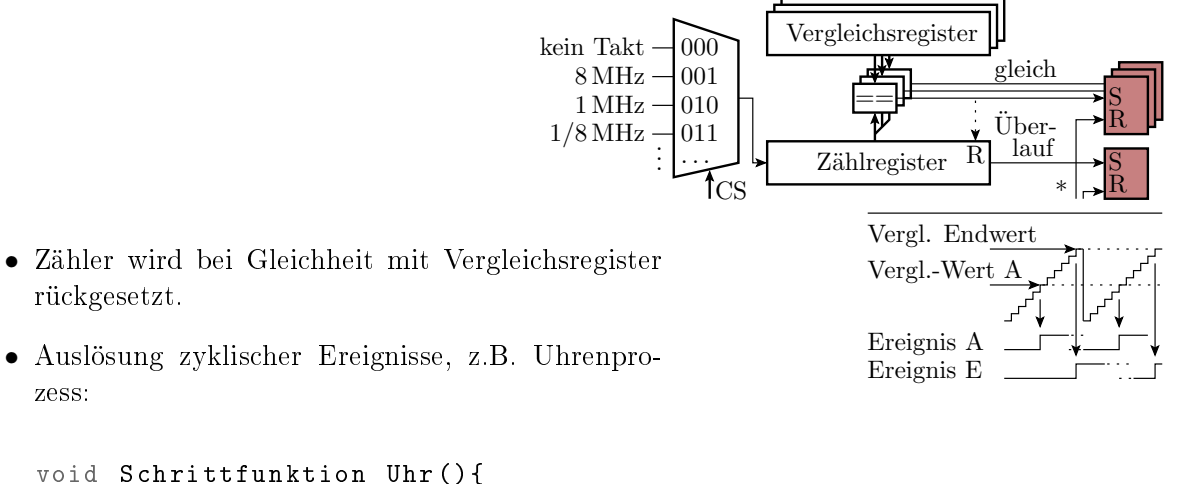

```
if ( < Vergleichs - Rücksetz - Ereignis >)
   < lösche Ereignisbit , schalte Uhr weiter >
}
```
#### PWM-Erzeugung

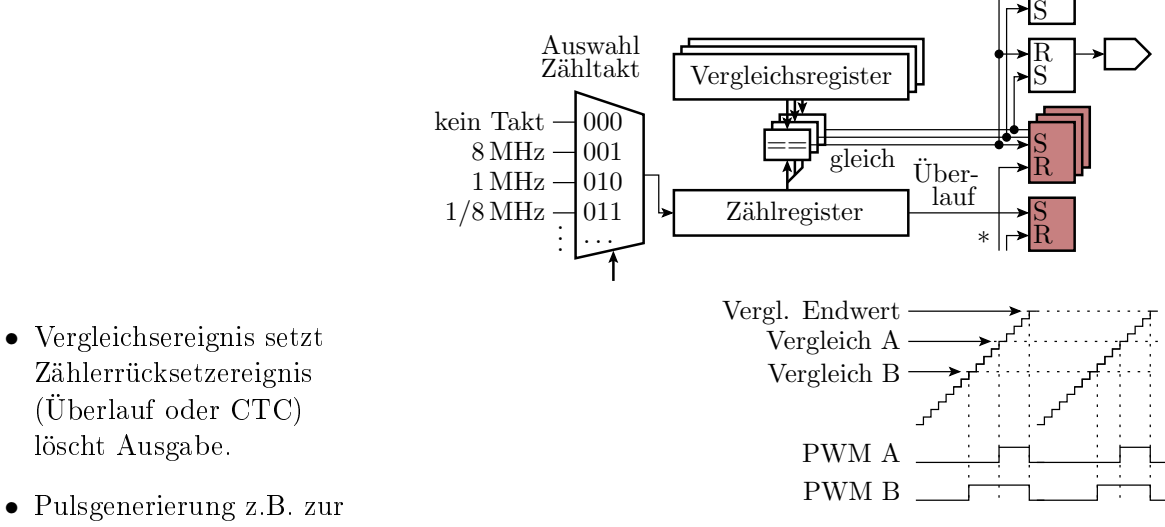

• Pulsgenerierung z.B. zur Motoransteuerung ohne Schrittfunktion.

R

## Symmetrische PWM<sup>1</sup>

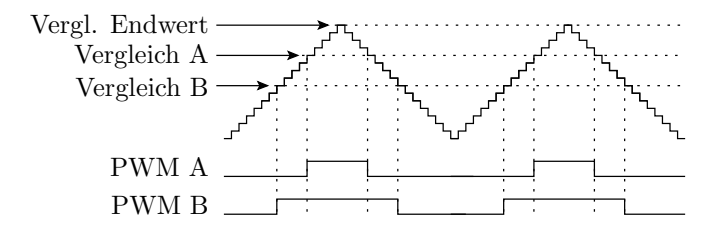

- Endvergleichswert schaltet die Zählrichtung um.
- Bei Gleichheit und Hochzählen wird die Ausgabe ein- und bei Gleichheit und Abwärtszählen ausgeschaltet.
- Bei dieser und der vorherigen PWM kann auch eine invertierte Ausgabe programmiert werden, so dass der Vergleichswert statt der Ausschalt-, die Einschaltzeit festlegt.

#### Pulsweitenmessung

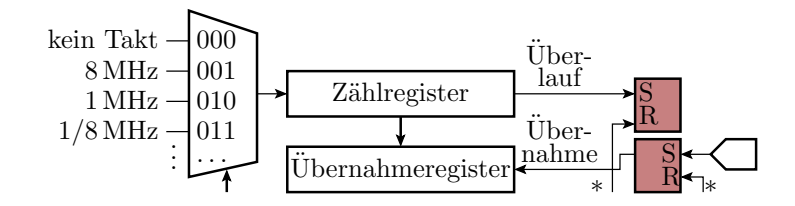

- Externes Ereignis (Schaltanke) bewirkt Übernahme des Zählwerts in das Übernahmeregister.
- Programmgesteuerte Differenzbildung der Übernahmewerte zwischen den Übernahmeereignissen.

Der Zeitmessmodus von Timern wird in dieser Veranstaltung nicht genutzt.

#### Timer des ATMega2560

- Zwei 8-Bit Timer (0 und 2).
- Vier  $16$ -Bit-Timer  $(1, 3, 4 \text{ und } 5)$ .

Die Bit-Anzahl beschreibt die Größe der Zähl- und Vergleichsregister.

Nutzung der Timer in den Beispielprojekten:

- Timer 0: Treiber »wegmess« Abtastintervall.
- Timer 1: Treiber »comir tmr« Programmuhr und Wartezeitzähler.
- Timer 3:
	- Timer- und Interrupt-Experimente.
	- Treiber »comir PC« Empfangs-Timeout.
- Timer 5: Treiber » $\text{pwm}$ « Motor-PWM.

Die ungenutzten Timer 2 und 4 sind noch frei für andere Aufgaben, z.B. als Timeout-Zähler für den Bluetooth-Empfang.

 $^1 \text{Im}$  Datenblatt unseres Prozessors ist das die phasenrichtige und die vorhergehende normale PWM die schnelle (Fast-) PWM.

### 2.2 Timer 3

#### Timer 3: 16-Bit, Normal-, CTC-, PWM-Mode

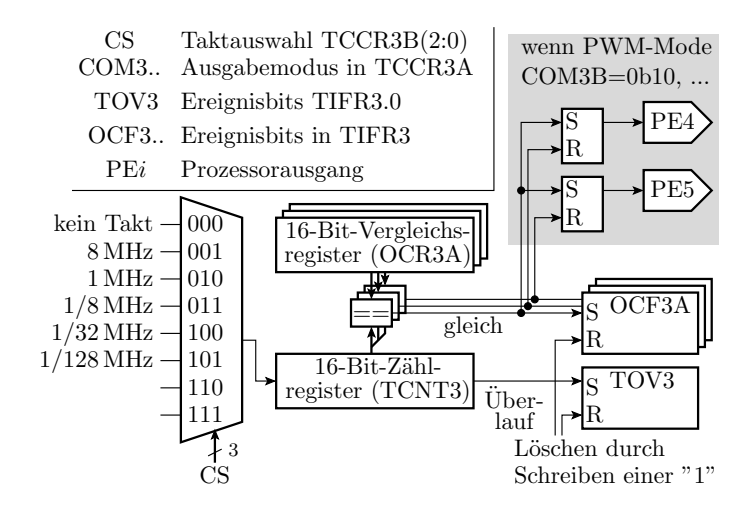

• Modusauswahl: WGM(3:0) in TCCR3A und TCCR3B.

## Betriebsarten (Auswahl)

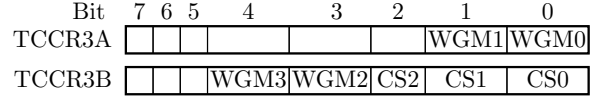

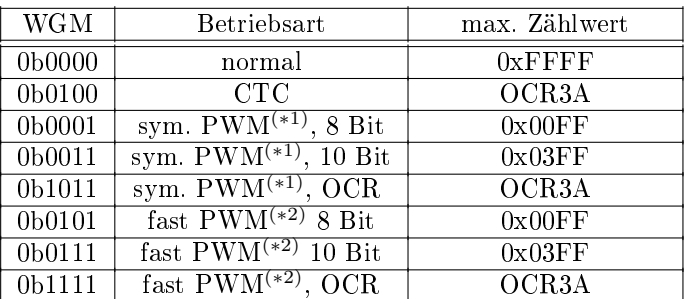

(∗1) symmetrische oder phasenausgerichtete PWM.

(∗2) Schnelle oder normale PWM.

#### 2.3 Experimente

#### Normalmodus, LED mit Timer hochzählen

• Timer im Normalmodus (WGM $(3:0)=0$ ) und CS=011:

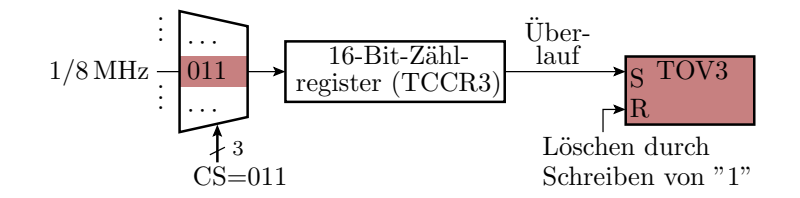

 $\bullet$  Bei jedem Überlauf des Zählregisters nach  $2^{16}$  Zählschritten, Überlaufsereignisbit löschen und LED-Ausgabe weiterzählen. LED-Zählfrequenz:

$$
f_{\rm LED} = \frac{\frac{1}{8} \, \text{MHz}}{2^{16}} = 1.9 \, \text{Hz}
$$

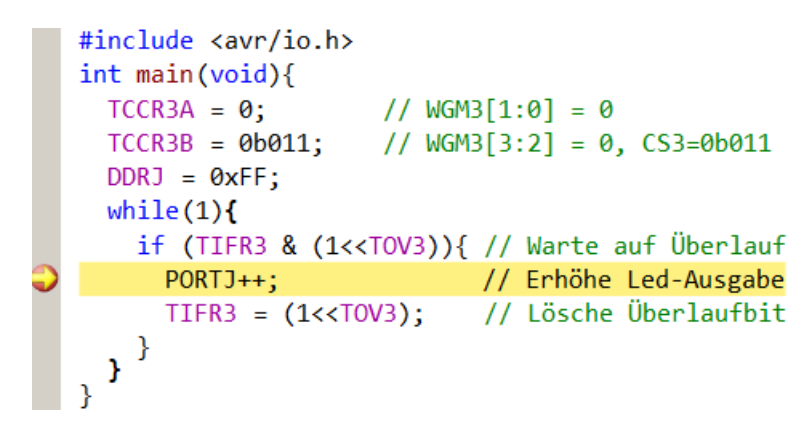

- Projekt F8-test  $time\text{ }t$ test timer öffnen.
- Alle außer erste Main-Funktion auskommentiert lassen.
- Übersetzen. Start im Debugger  $\overline{\mathcal{W}}$ . Continue  $\overline{\mathcal{W}}$ .
- LED-Zählfrequenz kontrollieren.
- $\bullet\,$  Anhalten  $\blacksquare\,$  Unterbrechungspunkt wie im Bild setzen.
- Continue  $\triangleright$  bis  $\bigcirc$ .

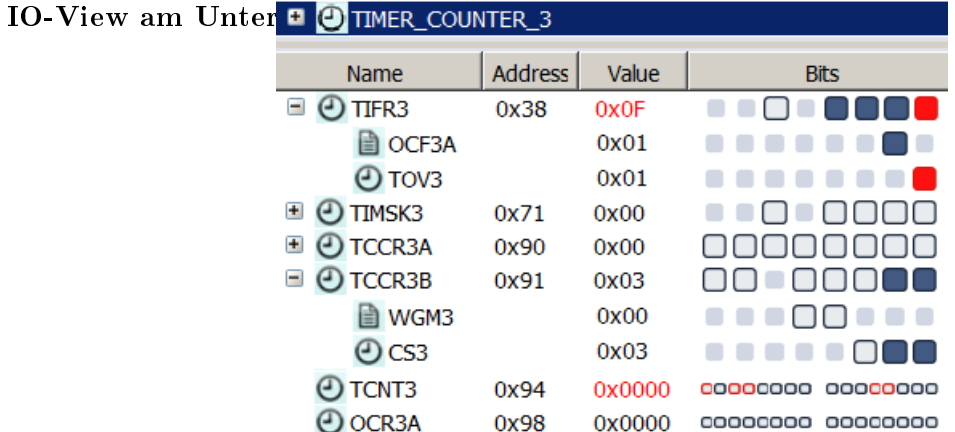

»TOV3« gesetzt. Zähler »TCNT3« null, warum? »OCF3A« ist auch gesetzt, da »OCR3A==0« in jedem Zählzyklus erreicht wird und »OCF3A« nie gelöscht wird.

## CTC-Modus, umschaltbare Zähltaktperiode

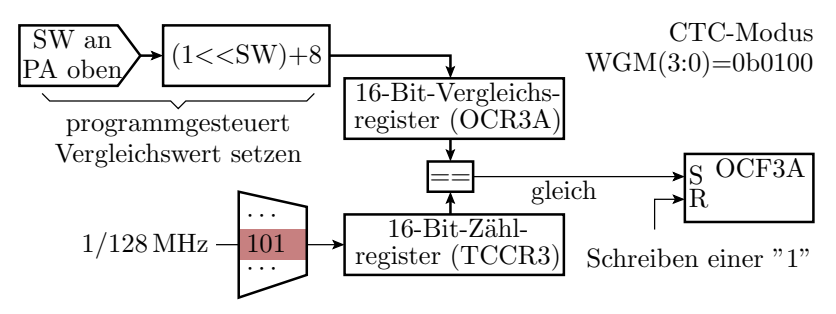

LED-Zähltakt:

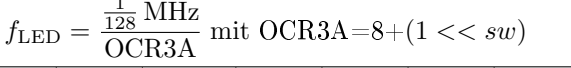

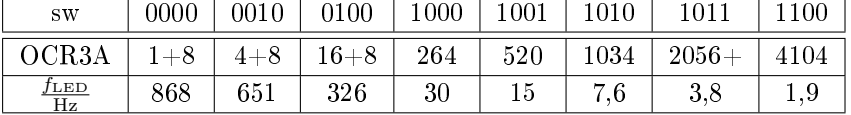

1

#### Testprogramm:

- Timer und LED-Ausgabe initialisieren.
- Wiederhole immer
	- $-$  Warte, bis Vergleichsbit »OCF3A« gesetzt.
	- LED-Ausgabe weiterzählern.
	- $-$  Vergleichsbit »OCF3A« löschen.
	- neuen Vergleichswert aus der Schaltereingabe bestimmen und in OCR3A schreiben.

```
#include <avr/io.h>
                      // Schaltermodul an JA oben
int main(void){
  TCCR3A = 0;
                      // WGM3[1:0] = 0// WGM3[3:2] = 1, CS3=0b101
  TCCR3B = 0b1101;DDRJ = 0xFF;OCR3A = (1<<(PINA&0xF))+8; // Vergleichswert
  while(1){<}if (TIFR3 & (1<<0CF3A)){// Warte auf Gleichheit
                             // Erhöhe Led-Ausgabe
      PORTJ++;
      TIFR3 = (1<0CF3A);
                            // Lösche Vergleichsbit
      OCR3A = (1<< (PINA&0xF))+8;// neuer Vgl.-Wert
  }
\mathcal{P}
```
- Im Projekt F8-test time\test timer alle außer zweite Main-Funktion auskommentieren.
- Schaltermodul an Port A oben anstecken.  $SW(4:1)=1100$ .
- Übersetzen. Start ( $\boxed{\mathbf{H}, \mathbf{F}}$ ). Kontrolle Zähltakt  $\approx 2 \text{ Hz}$ .
- Schalterwert erhöhen/verringern und Frequenz kontrollieren.

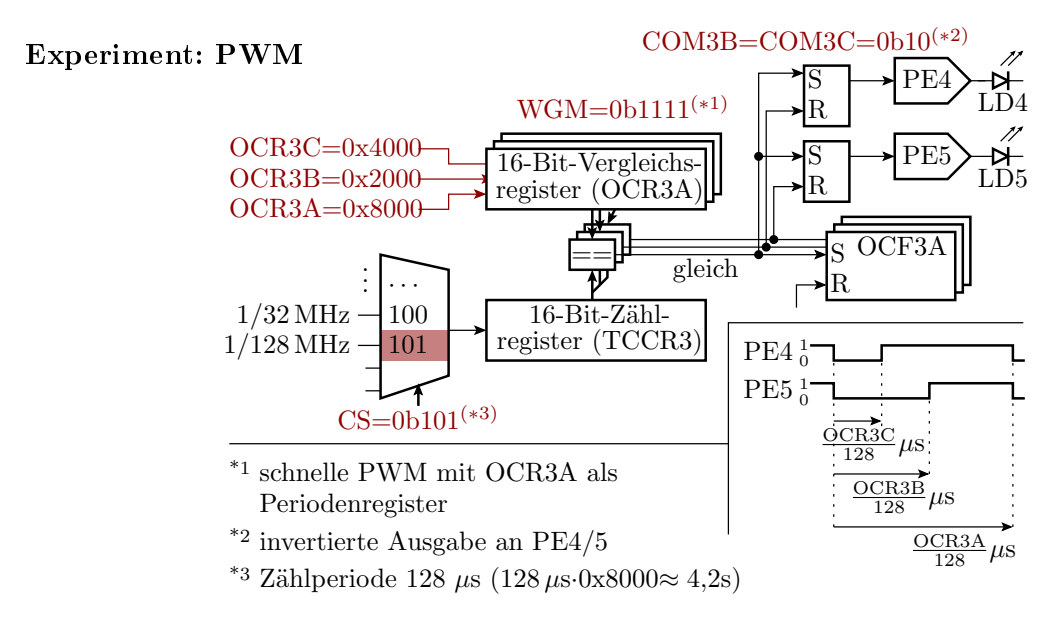

• LD4, LD5: LEDs auf PMOD8LD an JE

Testprogramm:

- Timer initialisieren.
- Endlosschleife, die nichts tun muss.
- LED-Modul »PMOD8LD« an  $JE^2$ .
- Im Projekt F8-test timer\test timer alle außer dritte Main-Funktion auskommentieren.
- $\bullet$  Übersetzen. Start im Debugger  $\overline{\mathsf{H}}$ . Continue  $\blacktriangleright$ .
- Kontrolle:
	- Blinkperiode:  $\frac{0 \times 8000}{128} \mu s \approx 2,56 s$
	- Ausschaltzeit LED4 25%:  $\frac{0 \times 2000}{128} \mu s \approx 0,64 s$
	- Ausschaltzeit LED5 50%:  $\frac{0 \times 4000}{128} \mu s \approx 1,28 \text{ s}$
- Anhalten  $\blacksquare$ . Unterbrechungspunkt siehe nächste Folie setzen. Continue bis  $\bigcirc$  und Kontrolle der SFR-Werte.
- Ausprobieren mit anderen Haltepunkten, Pulsbreiten, ...

```
#include <avr/io.h>
int main(void){
 // Aktivierung der PWM-Ausgänge
 TCCR3A = 0b10<<COM3B0 | 0b10<<COM3C0 | 0b11;
                       // WGM3[3:2] = @b11, CS3=0b101
  TCCR3B = 0b11101;// Zählperiode
 OCR3A
        = 0x8000;OCR3B
         = 0x2000;// PE4 ein nach 25% Periode
 OCR3C = 0x4000;// PE5 ein nach 50% Periode
 DDRE = 0xFF;while(1){
    if (TIFR3 & (1<<0CF3A))
      TIFR3 = (1<<OCF3A);if (TIFR3 & (1<<0CF3B))
      TIFR3 = (1 < OCF3B);if (TIFR3 & (1<<0CF3C))
      TIFR3 = (1 < OCF3C);J
```
<sup>2</sup>Ausgabe PE4 an LD4 und PE5 an LD5.

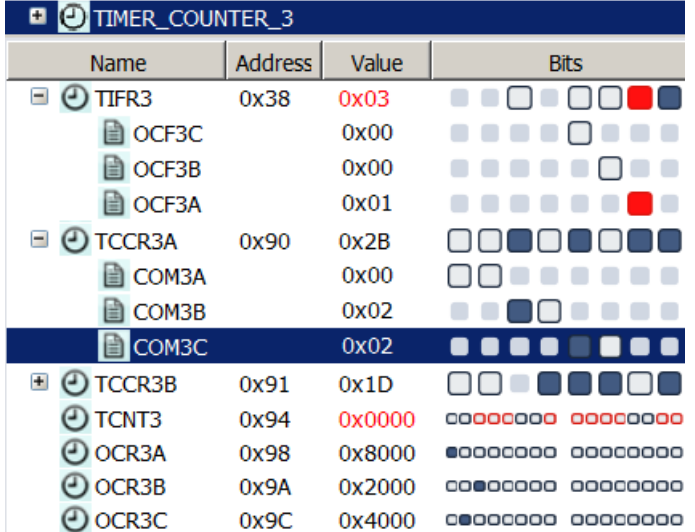

• Werte der Timer-Register am Haltepunkt:

• Verringern Sie den CS-Wert im Debugger am Unterbrechungspunkt auf  $CS = 0b100$ .

Unterbrechungspunkt löschen und Continue .

Wie ändert sich die Pulsperiode und die relative Pulsbreite?

- Schlagen Sie im Prozessordatenblatt nach, was mit COM3B und COM3C eingestellt wird. Programmänderung, so dass die LED-Ausgaben an PE4 und PE5 gegenüber dem Vorgabeprogramm invertiert werden.
- Die »OCR... «Werte lassen sich nicht im Debugger ändern, bzw. beim nächsten Debugger-Stopp steht wieder der alte Wert in den Registern. Workaround: Wertezuweisung aus einer Variablen in der Hauptschleife und Änderung der Variablenwerte im Debugger.
- Eine PWM mit einer Taktperiode im Millisekundenbereich wird später zur Steuerung der Motorgeschwindigkeit genutzt.

## 3 Drehzahlsteuerung

## 3.1 Prinzip und Motortest

#### Drehzahlsteuerung durch Pulsweitenmodulation

Pulsweitenmodulation (PWM) schaltet die Motoren schnell ein und aus. Drehzahlsteuerung über die relative Einschaltzeit.

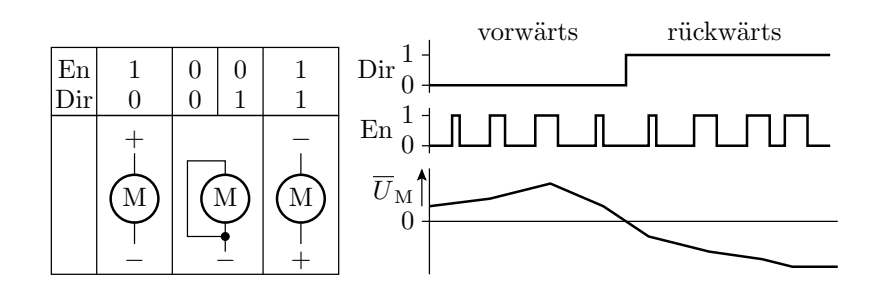

An den Antriebsbaugruppen erfolgt die Einstellung

- der Drehrichtung über ein Richtungsbit Dir und
- der relativen Pulsbreite mit dem En- (Enable-) Signal.

Achtung: Der Wert von Dir darf nur bei EN=0 geändert werden!

## Anschluss der Motoren an den Mikrorechner

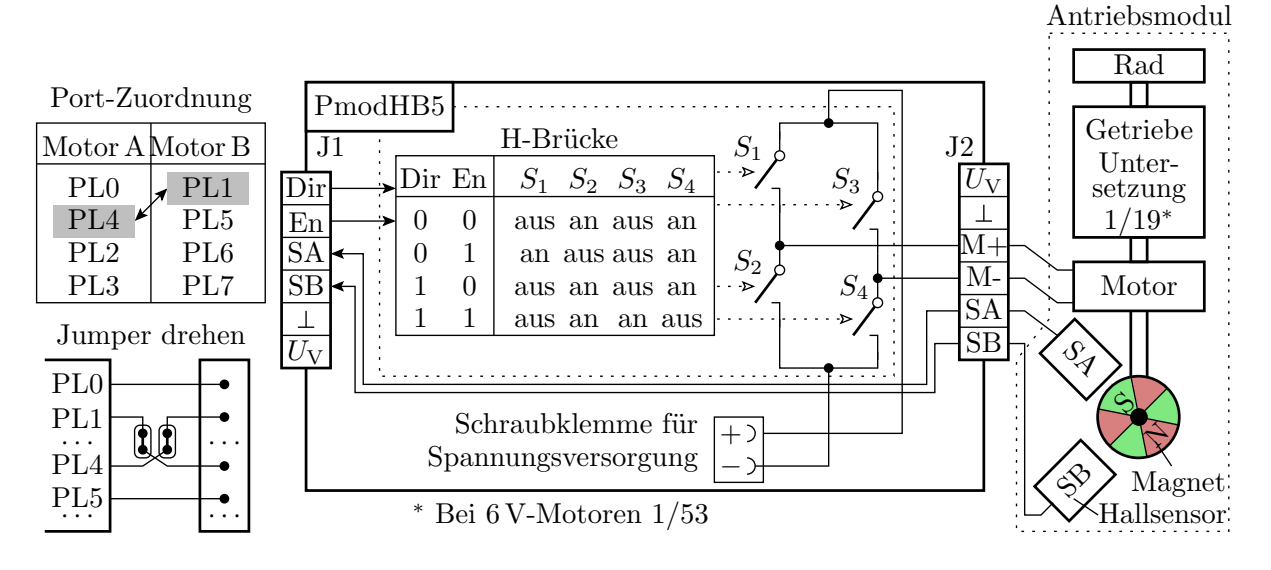

- Antriebsmodule: Motor, Untersetzungsgetriebe, rotierender Magnet + Hallsensoren zum Zählen der Winkelschritte.
- PmodHB5: H-Brücke, angesteuert über Dir und En. Rückgabe der Hallsensorsignale an den Mikrorechner.

## Praktischer Aufbau

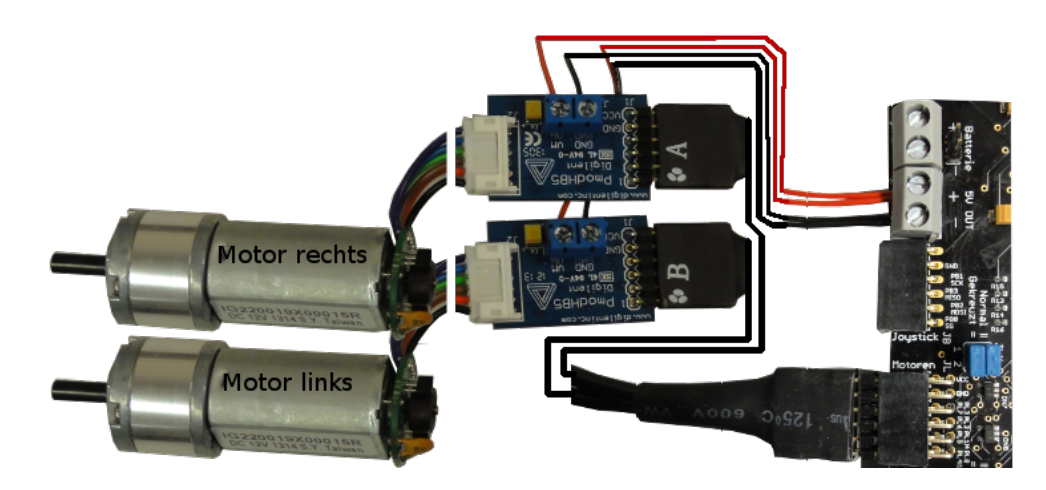

- 2×H-Brücke PmodHB5 über Y-Kabel an JL,
- Motoren an die H-Brücken stecken,
- JLX »gekreuzt  $(=)$ « (Pin-Tausch PL0 und PL4),
- Spannungsversorgungsdrähte zuschneiden und anschrauben.

#### Motoren ausprobieren

- Beliebiges Projekt im Debugger starten **Delandsen**. Anhalten.
- $I/O >$  Port L aufklappen.
- Zum Motortest DirA (PL0), DirB (PL1), EnA (PL4) und EnB (PL5) auf Ausgang und Ausgabewerte setzen.

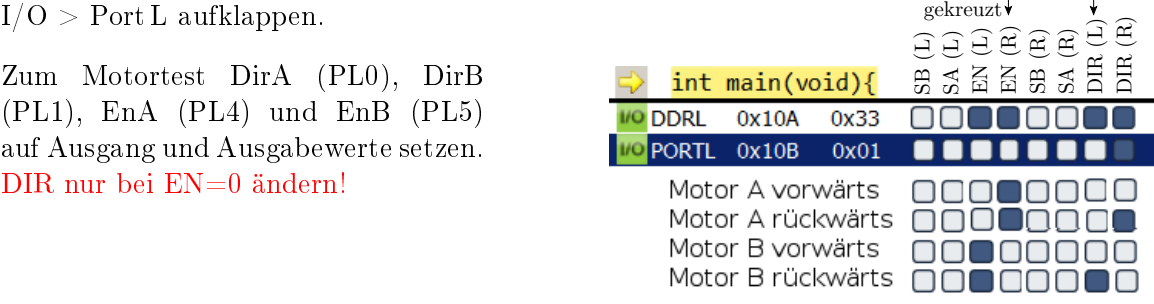

- Motoren vor- und rückwärts drehen lassen.
- Kontrolle der Sensorausgaben mit Multimeter<sup>3</sup> .

#### 3.2 Treiber »pwm«

Treiber »pwm« für die Drehzahlsteuerung

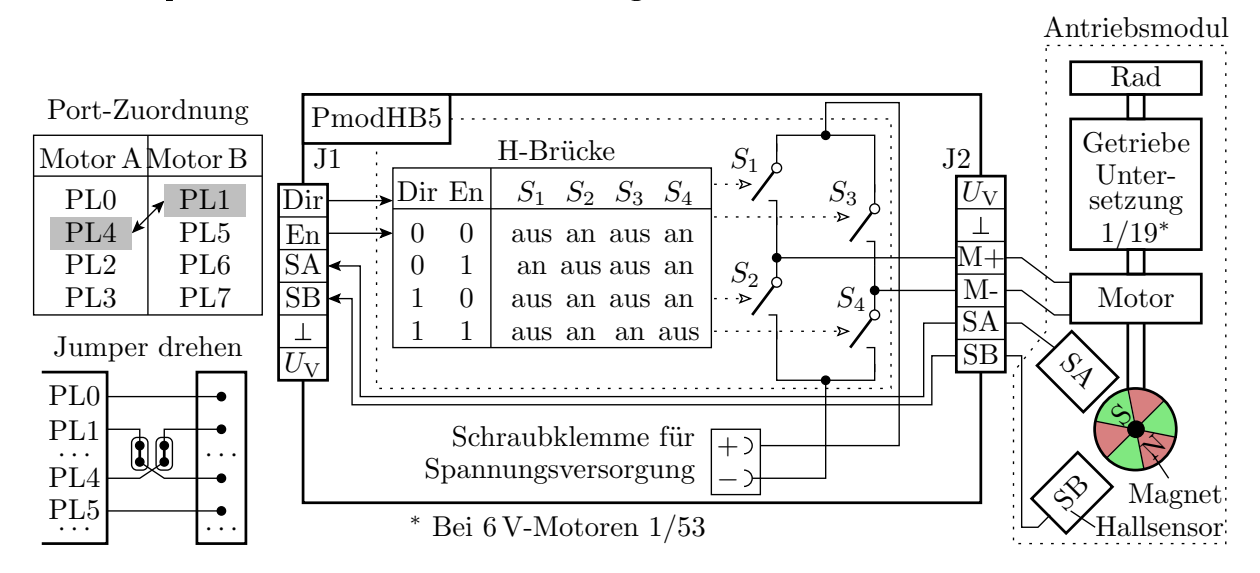

- Der Treiber erwartet die dargestellte Hardware und erzeugt die Dir- und En-Signale für beide Motoren.
- Die gepulsten En-Signale generiert Timer 5 im PWM-Modus an PL4 und PL5.

<sup>&</sup>lt;sup>3</sup>Die Anzeige von »PINL« wird nur bei Programm-Start-Stop aktualisiert.

#### Timer-Einstellung für die Enable-Signale

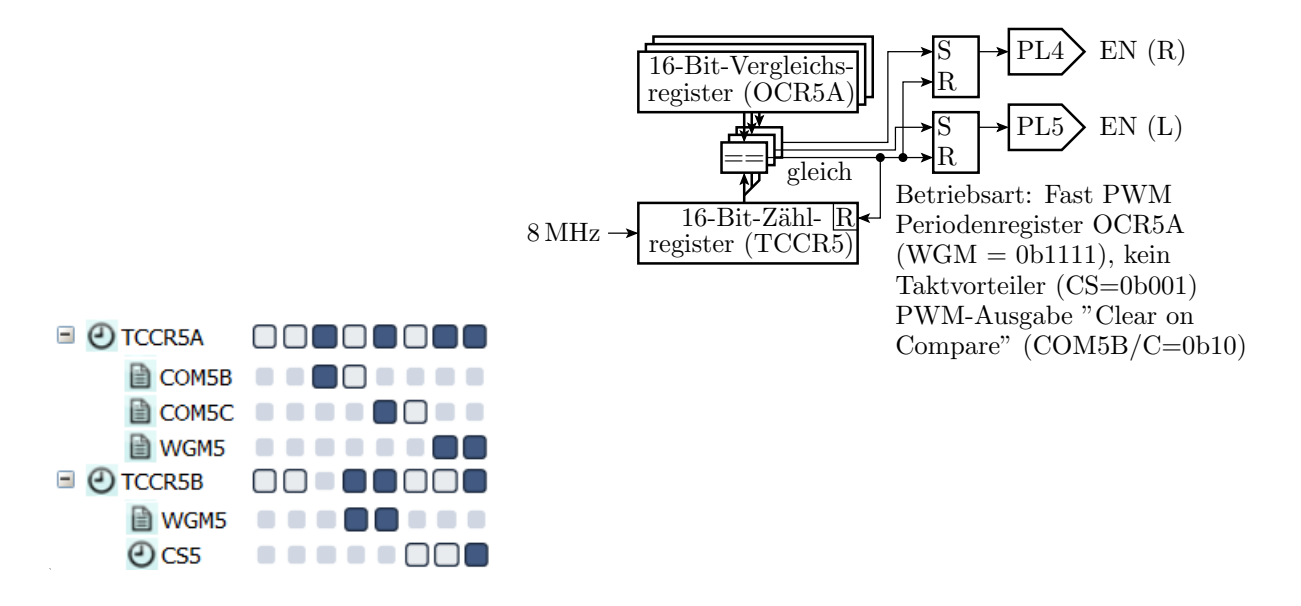

#### Funktionen des Treibers

- Keine privaten Daten.
- Initialisierungsfunktion.
- Keine Schrittfunktion.
- Jeweils eine Funktion für Stopp und Start beider Motoren.
- Jeweils eine Funktion zur Einstellung der Pulsbreite.

Initialisierungsfunktion:

```
void pwm_init (){
DDRL =0 b00110011 ; // EN und DIR als Ausgänge
pwm_stop(); // Z\ddot{a}hltakt und PWM aus ...
TCCR5C = 0 b00000000 ;// Zählregister löschen
OCR5A = 0x2000; // Periodenregister (ca. 1ms)
OCR5B = 0; // Motor R: Pulsbreite 0
OCR5C = 0; // Motor L: Pulsbreite 0
}
```
Stoppfunktion für beide Motoren: Zähltakt und PWM-Ausgabe aus.

```
void pwm_stop (){
  TCCR5A = 0; // PWM ausschalten
  TCCR5B = 0; //Zähltakt aus
  PORTL = 0; // Enable (Motoren) ausschalten
}
```
Startfunktion für beide Motoren: Zähltakt und PWM-Ausgabe ein.

```
void pwm_start (){
  // COM5B /C=0 b10 (PWM - Ausgänge ein)
  TCCR5A = 0b00101011;// WGM =0 b1111 CS =0 b001 ( Takt ein)
  TCCR5B = 0 b00011001 ;
}
```
Übergabe der Pulsbreite für den rechten Motor:

```
void pwm_set_R ( int16_t pwm ){
  if (pwm >= 0) {
  OCR5B = pwm;<br>PORTL |=1;//DIR-Bit (PL0) setzen
  else {
     OCR5B = -pwm;<br>PORTL &= \sim 1;
  \overline{P} PORTL \&= \sim 1; //DIR-Bit (PLO) löschen
}
```
- Der Geschwindigkeitswert ist 16-Bit vorzeichenbehaftet.
- Bei Betragswerten gröÿer Periodenwert bleibt das Freigabesignal dauerhaft an.
- In der Funktion für den linken Motor

void pwm\_set\_L(int16\_t pwm);

ist »OCR5B« durch »OCR5C« und »PL0« durch »PL1« zu ersetzen.

### 3.3 Treibertest

#### Das Testprogramm

Das Testbeispiel nutzt außer »pwm.h«:

#include "comir pc.h" //PC-Eingabe # include " comir\_tmr . h" // Bewegungsdauer

In »comir\_pc.h« sind die Puffergrößen geändert  $\text{auf}^4$ :

# define COM\_PC\_RMSG\_LEN 6 // Empfang 6 Byte # define COM\_PC\_SMSG\_LEN 0 // keine Sendenachricht

Das Hauptprogramm:

```
uint8_t msg[COM_PC_RMSG_LEN];
int main ( void ){
  int16_t pwm ; uint16_t time ;
  com_pc_init (); // Init . PC - Kommunikation
  pwm_init(); // Init. Motor-Treiber
  tmr_init(); // Init. Timer-Treiber
```
<sup>&</sup>lt;sup>4</sup>Den Treiber »comir pc.c« behandeln wir noch, und zwar nach den Interrupts.

- In der Enlosschleife wird auf eine 6-Byte-Nachricht gewartet.
- Wenn sie eintrifft, werden die PWM-Werte gesetzt, der Timer und die Bewegung gestartet.
- $\bullet\,$  Nach der Wartezeit wird der Motor ausgeschaltet $^5.$

```
sei (); \frac{1}{2} // Interrupts global ein
while (1){
if ( com_pc_get ( msg )){ // wenn neue Nachricht
  pwm = msg[0] << 8 | msg[1];pwm_set_R ( pwm ); // PWM - Wert für Motor R
  pwm = msg [2] << 8 | msg [3];
  pwm_set_L ( pwm ); // PWM - Wert für Motor L
  time = msg[4] << 8 | msg[5];
  tmr_start (time, 0); // Timer Kanal 0 starten
                        // PWM (Motoren) starten
{}_{\}<sup>pwm_start();</sup>
 if (! tmr_restzeit (0)) // wenn Timer abgelaufen
  pwm_stop(); // PWM und Motoren aus
}
}
```
#### Treiber »pwm« ausprobieren

- Hardware-Aufbau siehe Seite 10.
- PmodUSBUSART an JH oben und USB-Verbindung zum PC.
- JHX und JLX auf »gekreuzt  $(=)\kappa$ .
- Projekt »F11-test pwm\test pwm« übersetzen und starten.
- HTerm starten. 8N1 9600 Baud. Com Auswahl. Connect.

#### Erstellung weiterer Testbeispiele

- Die Motoren werden mit 6-Byte-Nachrichten  $B_0B_1 \ldots B_5$   $(B_i B_{\nu})$  angesteuert.
- Byte  $B_0$  und  $B_1$  definieren die relative Pulsbreite Motor R:

$$
\eta_{\mathcal{R}} = \begin{cases} 1 & B_0 \ge 0 \ge 0 \\ \frac{|16 \cdot B_0 + B_1|}{0 \ge 000} & B_0 < 0 \ge 0 \end{cases}
$$

• Byte  $B_2$  und  $B_3$  definieren die relative Pulsbreite Motor L:

$$
\eta_{\rm L} = \begin{cases} 1 & B_2 \ge 0 \times 20 \\ \frac{|16 \cdot B_2 + B_3|}{0 \times 2000} & B_2 < 0 \times 20 \end{cases}
$$

 $\bullet$  Byte  $B_4$  und  $B_5$ , auch zusammen als Dezimalzahl eingebbar, definieren die Bewegungsdauer:

$$
t = \frac{16 \cdot B_3 + B_4}{10}
$$
 s

 $^5$ Die Funktion »sei()« und andere interrupt-bezogene Features können ausprobiert werden. Grob umrissen geht es darum, dass die Schrittfunktionen nicht mehr zyklisch vom Programm, sondern von der Hardware bei Ereigniseintritt aufgerufen werden.

## 4 Aufgaben

#### Aufgabe 8.1: Abarbeiten der Experimente

- 1. Normalmodus, LED mit Timer hochzählen.
- 2. CTC-Modus, umschaltbare Zähltaktperiode.
- 3. Experiment PWM, Pulsbreite mit LEDs visualisieren.
- 4. Anschluss ud Ausprobieren der Motoren.
- 5. Treiber »pwm.c« ausprobieren. (Besser noch eine Woche warten.)

#### Aufgabe 8.2: Warteschleife mit Timer

- 1. Ersetzen Sie im Projekt » bit\_io3\_mod«, Foliensatz 2 in » Warte\_1s() « in » myfunc.c « die Wartezählschleife durch eine Wartefunktion mit Timer 3 (Normalmodus).
- 2. Testen Sie bei dem Originalprogramm, wie stark die Wartezeit bei Übersetzung mit »-O0«.  $\rightarrow$ -O1« und  $\rightarrow$ -O2« vom Sollwert 1 s abweicht.
- 3. Wiederholen Sie die Tests mit dem modizierten Programm.

Hinweise:

- Festlegen eines geeigneten Vorteiler- und Timer-Startwerts.
- Programmstruktur der Wartefunktion:

```
void Warte_1s (){
 < Timer initialisieren und starten >
while (!<Timerüberlauf >);
 < Timer anhalten >
\mathbf{r}
```
#### Aufgabe 8.3: PWM-Helligkeitssteuerung

Ändern Sie im Experiment PWM ab Folie 7 die Einstellungen von Timer 3 so, dass mit einer Periode von 1 ms

- am Ausgang PE4 eine PWM-Signal mit 10% Einschaltzeit und
- am Ausgang PE5 eine PWM-Signal mit 75% Einschaltzeit

ausgegeben wird. Kontrollieren Sie die PWM-Signale

- 1. mit einem LED-Modul an JE (kein flimmern, 10% bzw. 75% Helligkeit) und
- 2. mit dem Logikanalysator (Anstecken der LA-Anschlüsse für Masse, PE4 und PE5 über Doppelstecker an JE, XML-File anpassen, ..., Signalverläufe kontrollieren).